### UNIVERSITY OF CAMBRIDGE INTERNATIONAL EXAMINATIONS

### Cambridge ICT Starters Initial Steps

Scheme of Work

4269 Starting With Text Stage 1 Module

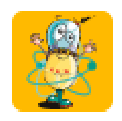

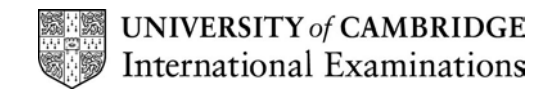

#### Introduction

In this module, students are introduced to text/word processing software to create and edit short pieces of text. The aim is to learn how to input text using the keyboard, to use the mouse to move around within a document and to access features like print, save and spellcheck. They learn how to save and retrieve documents. They begin to understand how to use the software to improve the accuracy of their work.

#### What is Assessed in This Module?

Students will demonstrate how to:

- enter simple words using keyboard or other input device
- select and edit text
- select basic icons (e.g. print, save or spellcheck) using the mouse
- name, save and retrieve documents
- use appropriate methods to check text is error free

#### To Start This Module You Will Need

- any word or text processing software can be used for this module such as (MS Word). However, it may be beneficial to choose software that is appropriate to the age and abilities of the students, such as children's text processing software like Writer from Black Cat Software or Textease
- stories and/or other text for editing
- computer with a large screen or projector for class demonstrations (optional)
- dictionary, Word bank or Word cards (real or software versions) for reference

#### Underpinning Knowledge

Before commencing this module it is recommended that students can:

- recognise simple words and characters
- understand that the mouse controls the pointer
- write simple sentences by hand
- use full stops and capital letters

#### General Principles and Procedures

The following are further suggestions and considerations:

- students may benefit from simple guidance about the do's and don'ts of using the computer.
- give students the opportunity for plenty of practice to become familiar with the keyboard and mouse
- if using MS Word or the word processor from AppleWorks, it might be useful to change the toolbar options so that icons such as Save and Print appear as large buttons and the menus and toolbars are limited to those the students will need to use
- it may also be useful to change the default font to a large and easy to read font type so that students find it easier to link what they are typing with what they see on screen
- it can be useful to set the default Save location in the software so that you know where students work can be retrieved from
- $\bullet$  encourage students to type their name somewhere on their work before printing  $-$  this can be useful to avoid confusion, if all students are copying a similar text
- use charts to record the class 'discoveries' and always refer back to these
- encourage exploration, risk-taking and sharing in sessions

© UCLES 2003

- working in small groups (twos or threes) around the computer can help to create an environment of discussion and discovery if roles are well defined and a concept of taking turns is encouraged
- encourage students to use both hands when typing
- integrate learning from this module into classroom practice as often as possible so that students can learn to appreciate the benefits of using a word processor for themselves

#### Scheme of Work

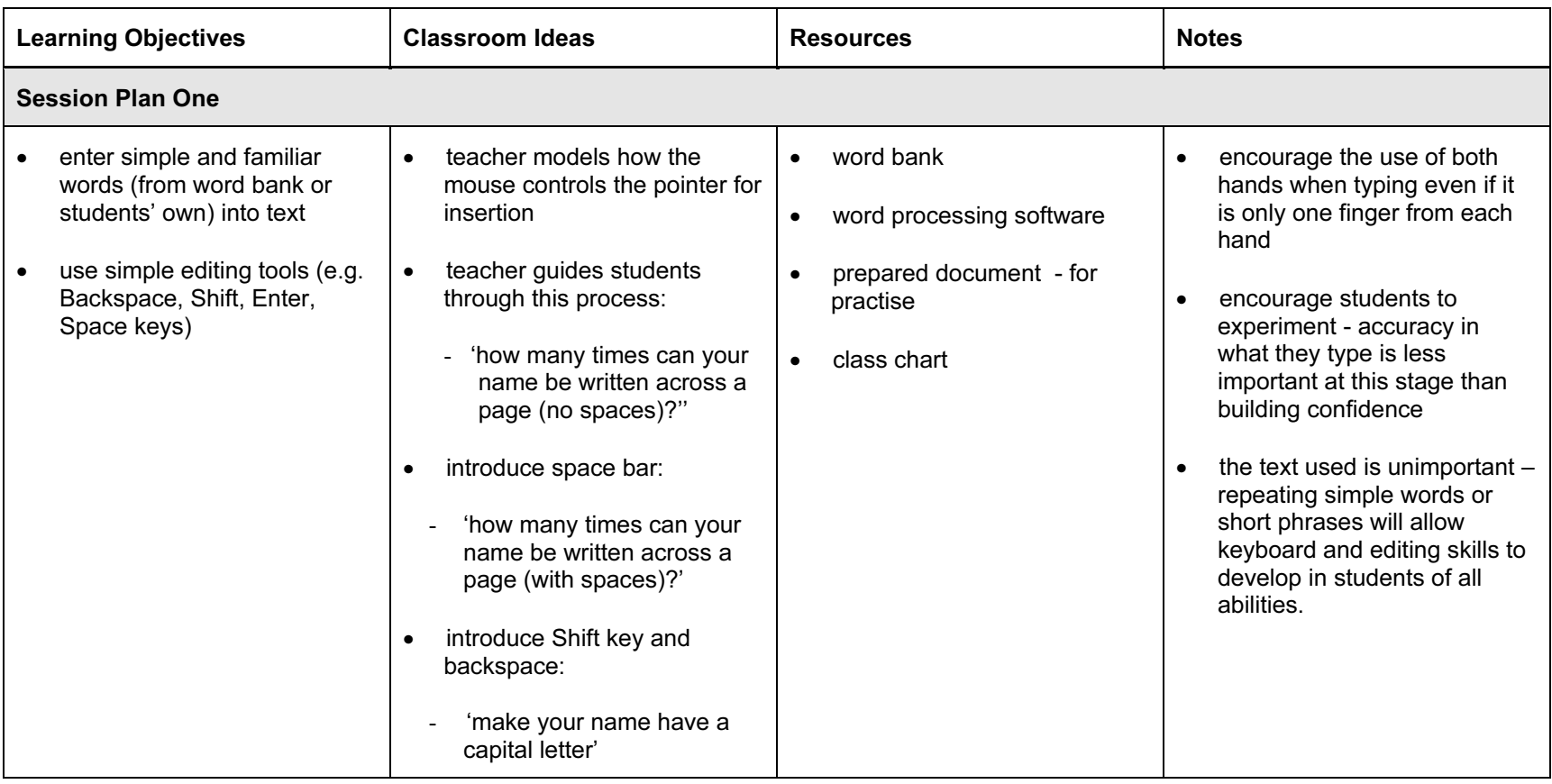

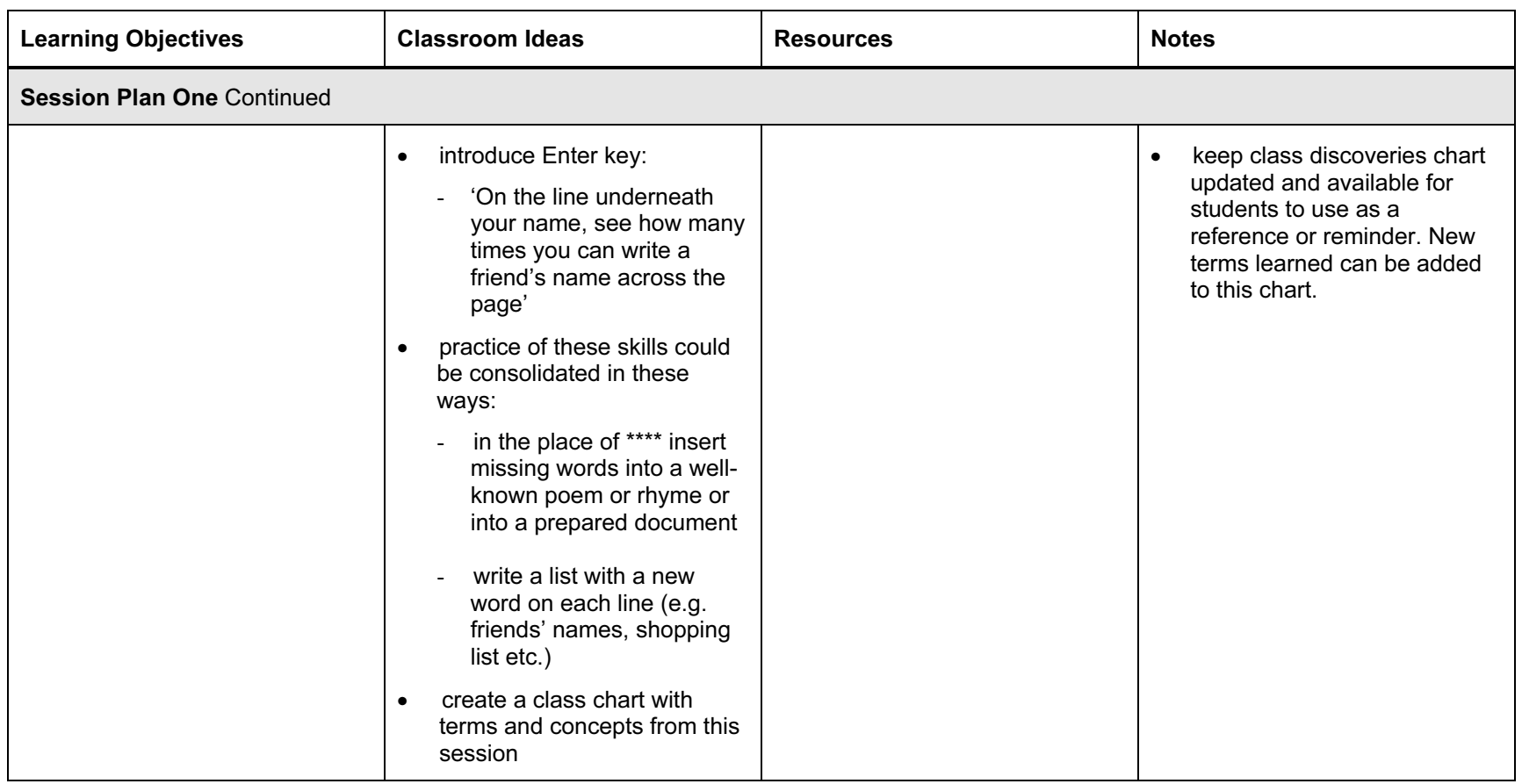

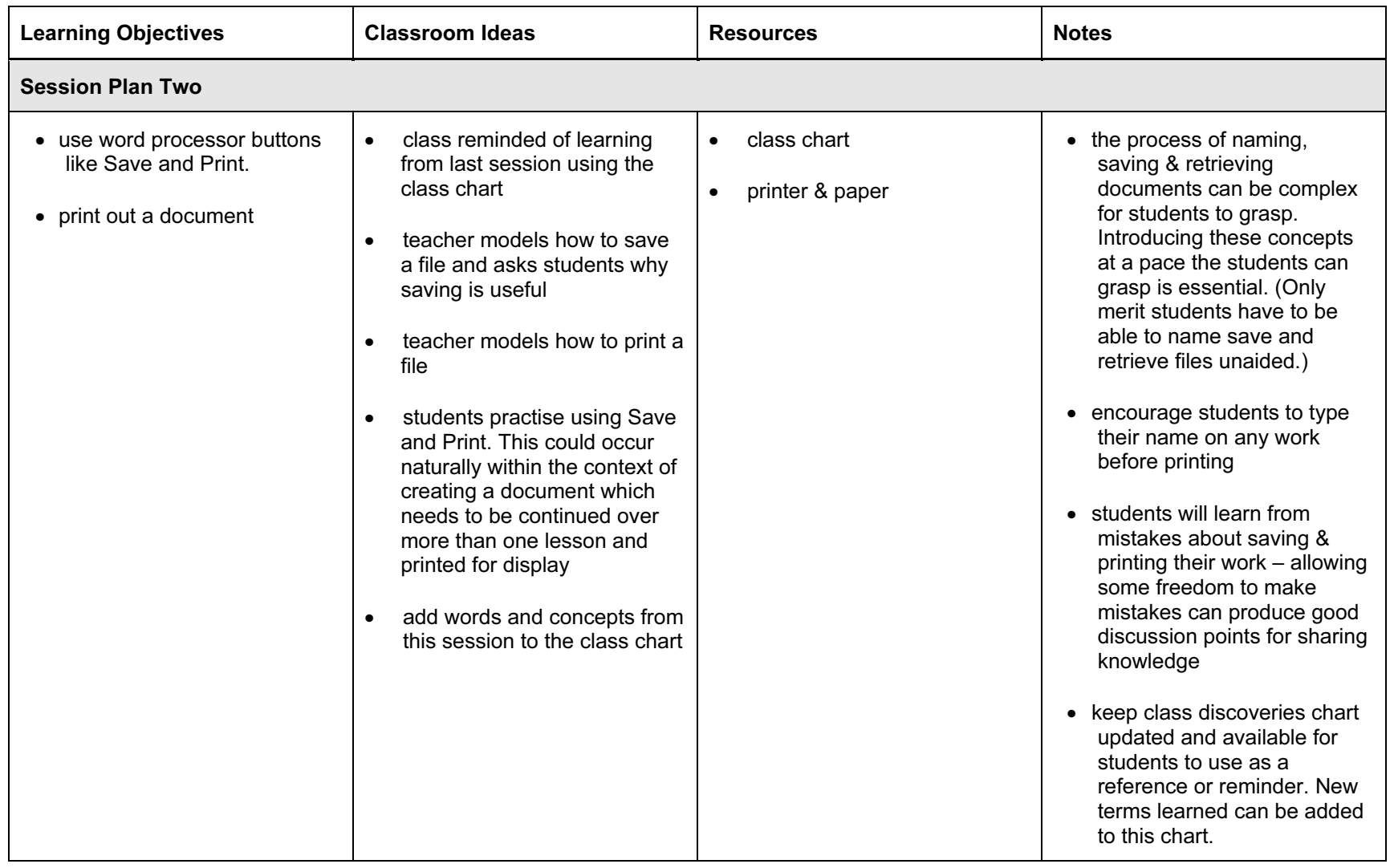

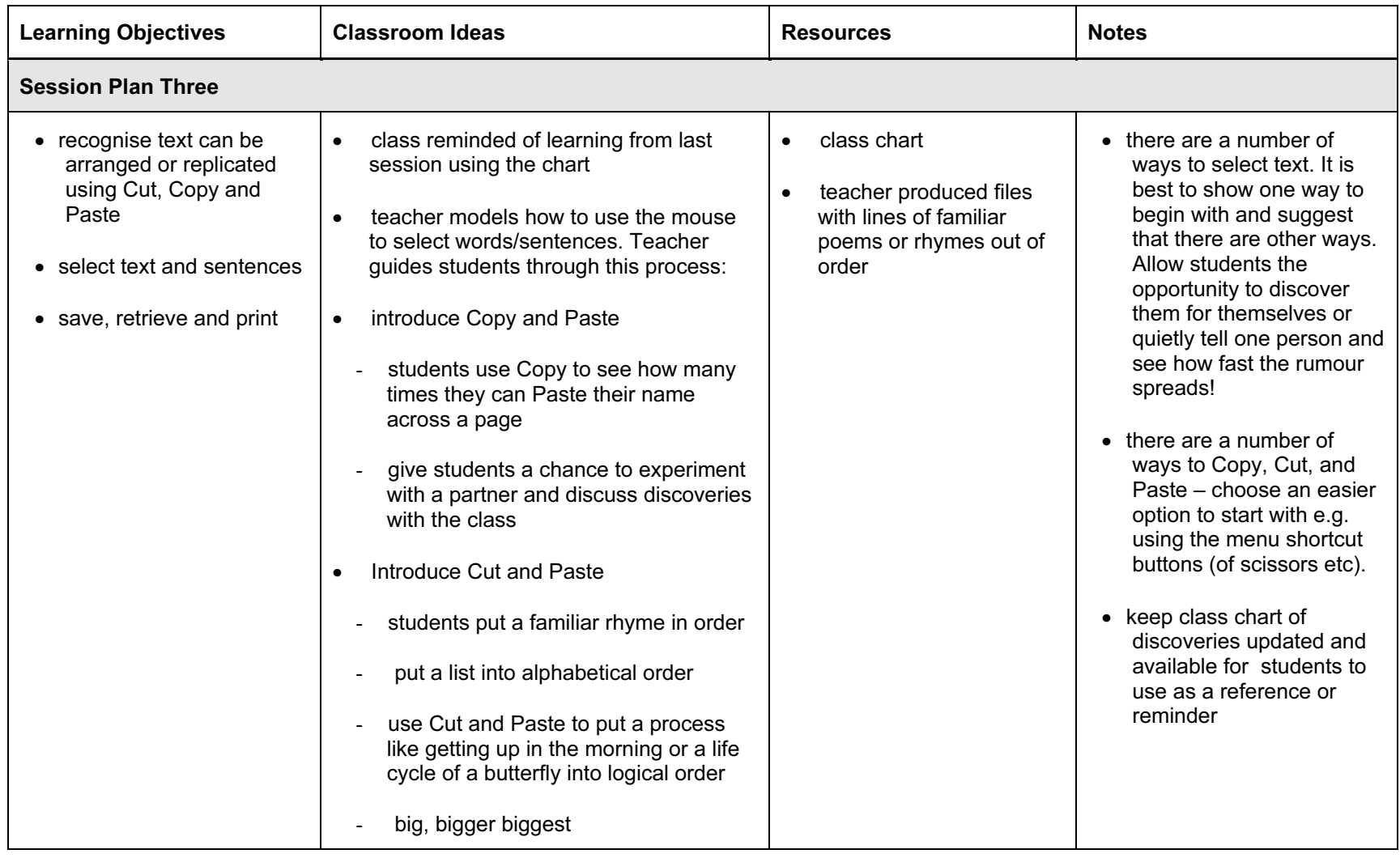

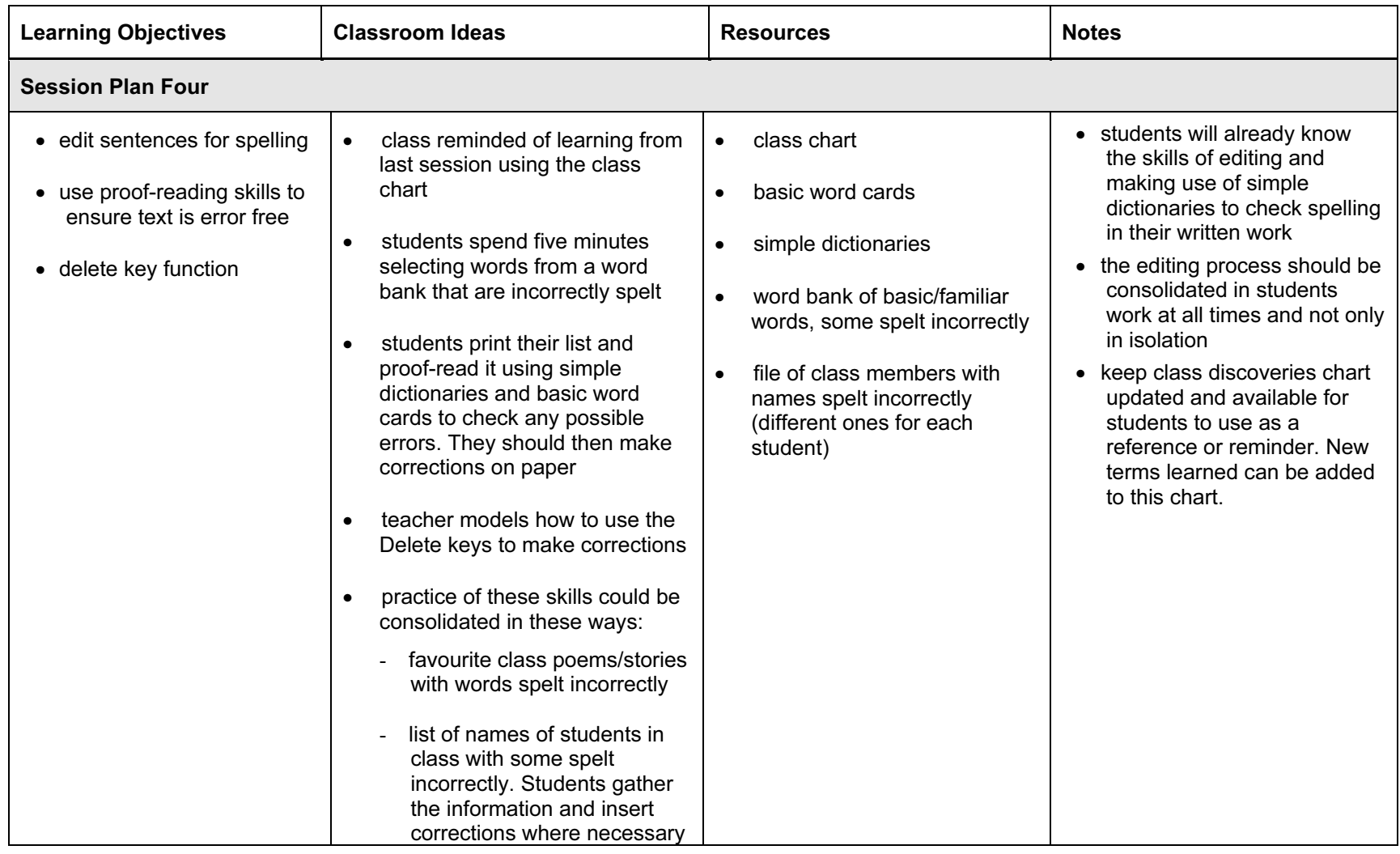

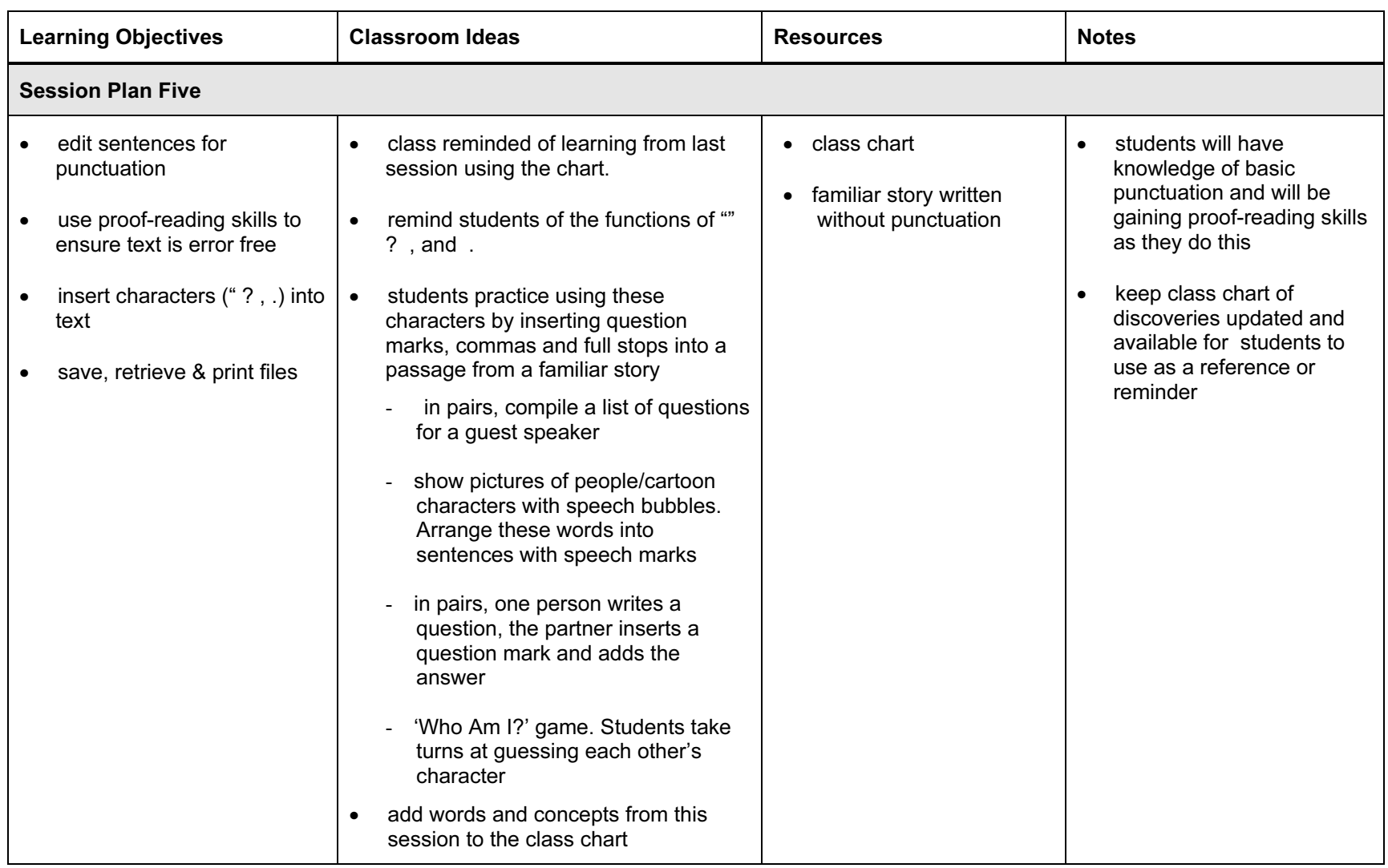

#### © UCLES 2003

#### Assessment Ideas

#### To show how the Assessment idea fully incorporates the learning objectives tested, the assessment idea is cross-referenced with the learning objective table below.

#### Assessment Idea One

.

Provide students with a computer and word processing program. Students copy piece of text unaided (with deliberate errors included) (1). They are given a number of alterations to make to the text (2) (leaving a few errors still uncorrected). Students save, print and then close the document (3). Students retrieve their document (4) and are asked to correct remaining errors (5). Once they are convinced that their work is error free (5) they are asked to Save the document giving it a particular file name (4) and print a final copy.

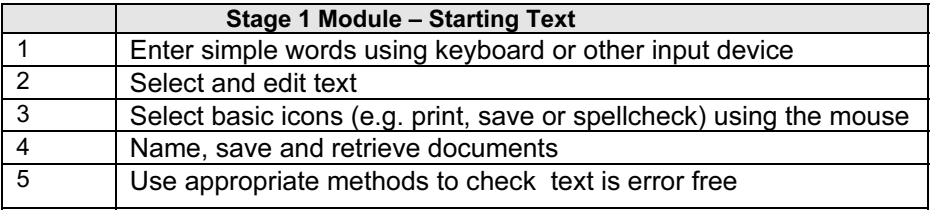

Teachers should retain the following evidence for moderation:

- copy of original text
- students printed first draft
- students printed version of the final draft (errors marked on first draft)